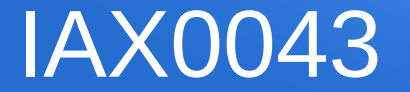

#### Segmentindikaatori juhtimine 2019

### Segmentindikaator

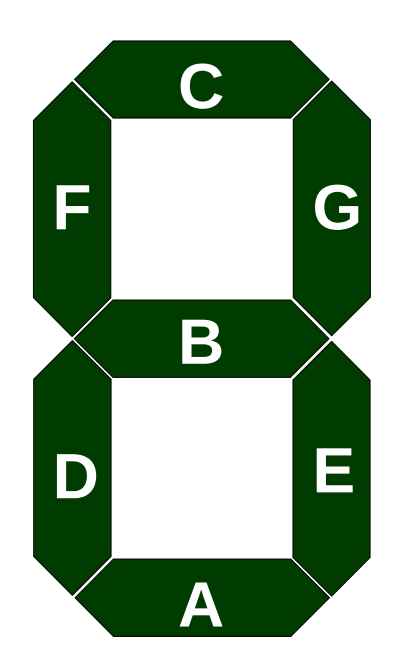

... on üks elektroonikakomponente mis on mõeldud peaasjalikult numbrite (k.a. hex) kuvamiseks ja kasutab selleks 7-t segmenti. **Antud labori raames on segmendid tähistatud nii nagu joonisel kujutatud ning juhtskeem saab hakkama kõikide numbritega**

**0x0-0xF ehk 0-15dec ehk '0000' - '1111'bin**

PS. Leidub indikaatoreid mis suudavad kuvada kõiki numbreid ja ladina tähestiku tähti, kuid nendel on tunduvalt enam kui 7 segmenti.

### Numbrite kuvamine

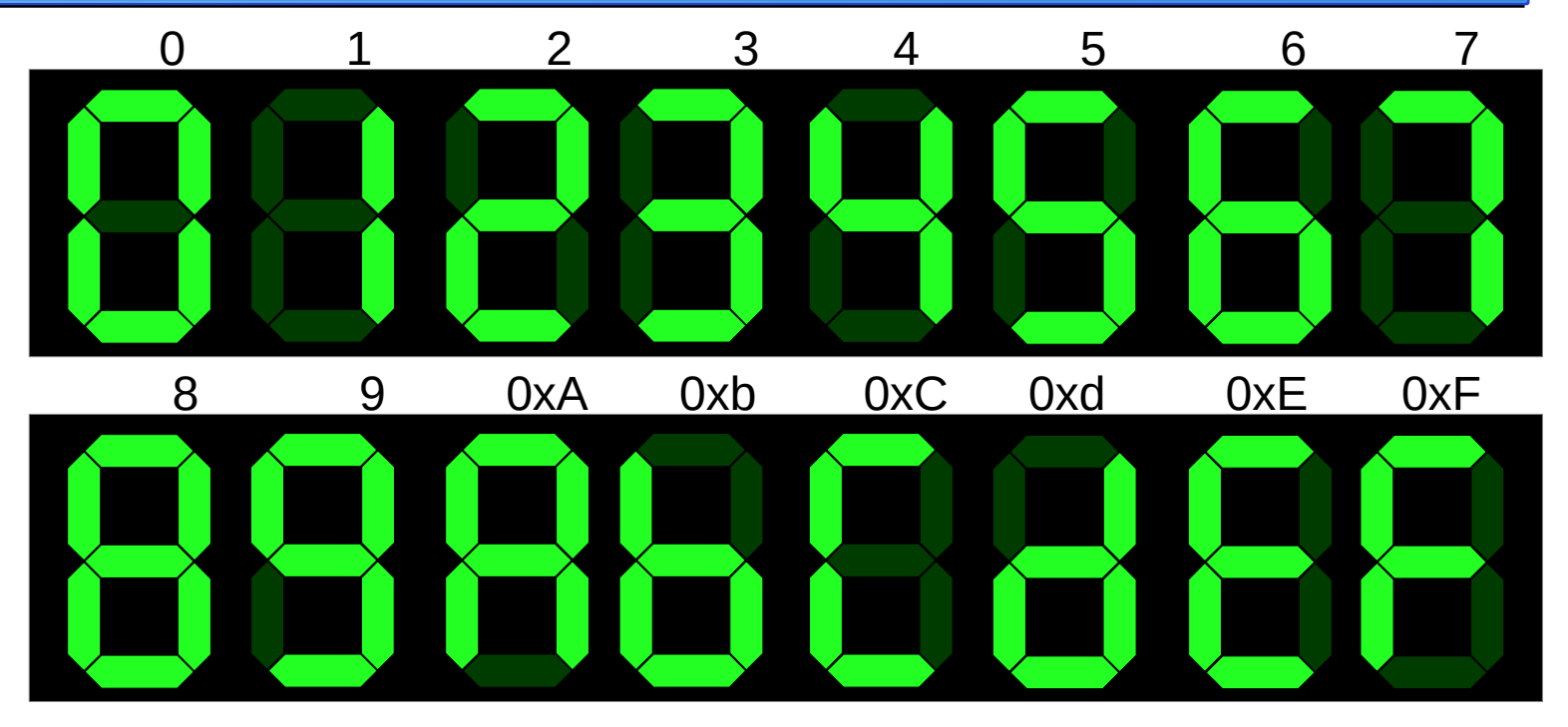

aktiivsed ehk "sisselülitatud" segmendid on **helerohelised**, so. neid juhtiva skeemi väljund on signaaliväärtusega '**1**'

#### Tõeväärtustabel

Kõige lihtsam on alustada tõeväärtustabelist. Kõrvalolev näide on üks suvaline Boole funktsioon. Digitaalelektroonikas on levinud signaalide tähistamine kujul, kus muutujad (kahendarvu järgud) **a3 . . . a<sup>0</sup>** on seotud järgukaaludega **23. . . 20**

**8 4 2 1**

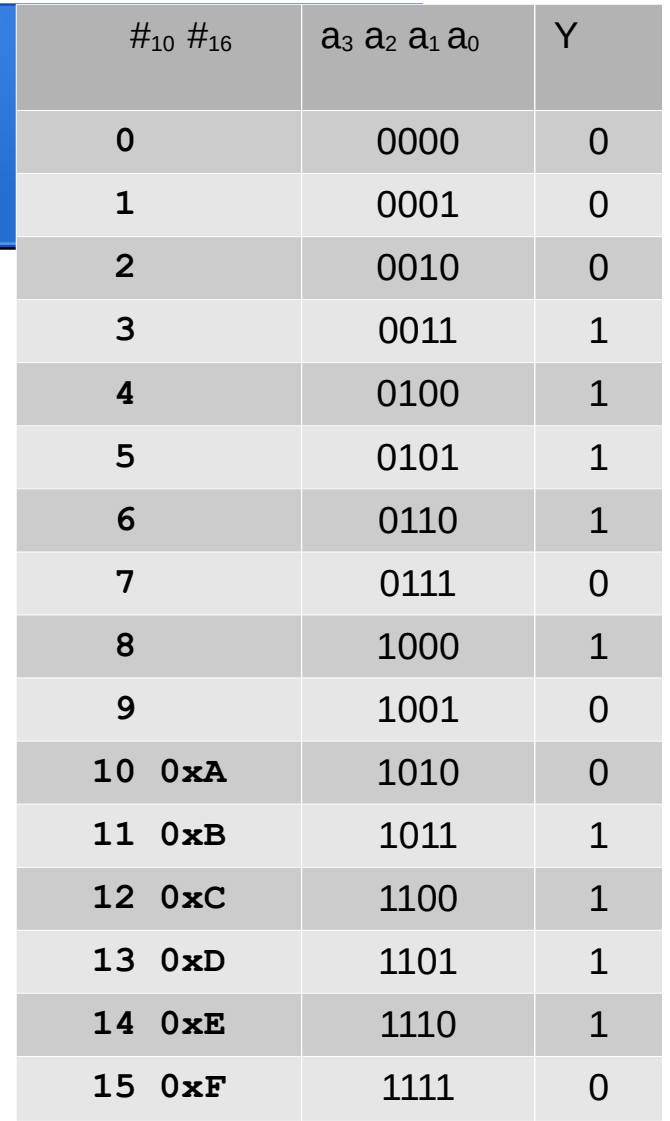

#### Karnaugh kaart

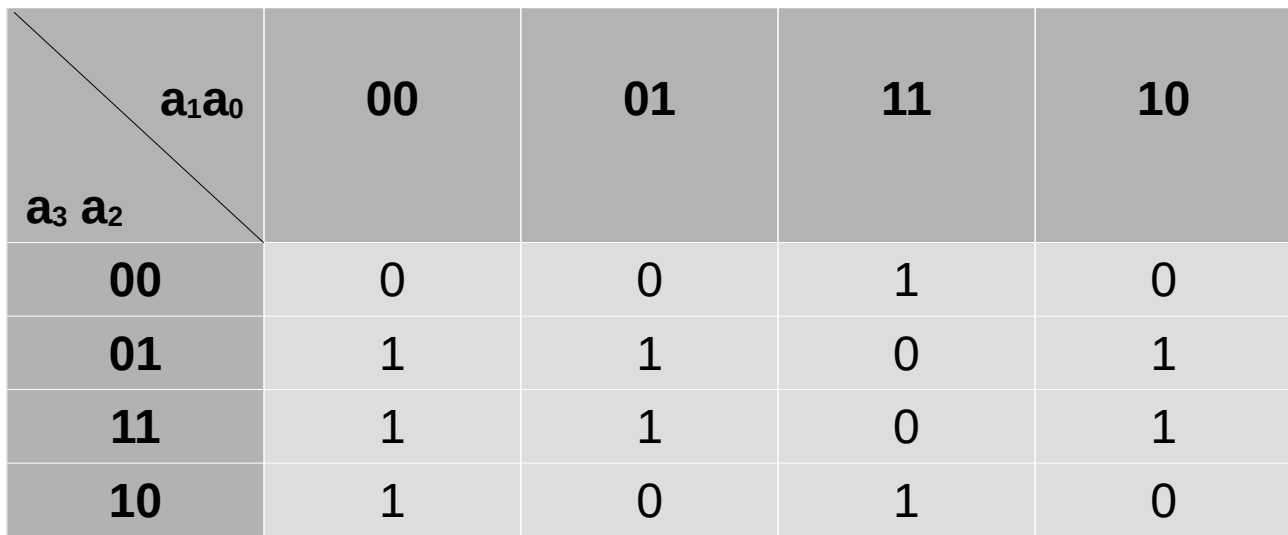

Tõeväärtustabeli alusel on juba kerge Karnaugh kaarti täita ning vea kahtlustamisel neid omavahel võrrelda.

NB! Märka muutujate järjestust! See on täpselt samasugune nagu oli tõeväärtustabelis.

## Disjunktiine normaalkuju (DNK)

Üldreeglid:

- Valitavad kontuurid peavad olema suurusega 2<sup>n</sup>, 4x4 tabeli puhul  $n = \{0...4\}$
- DNK puhul leiame kontuurid '1' väärtustele.
- Määramatustele omistatakse teda katva kontuuri väärtus.

### DNK leidmine

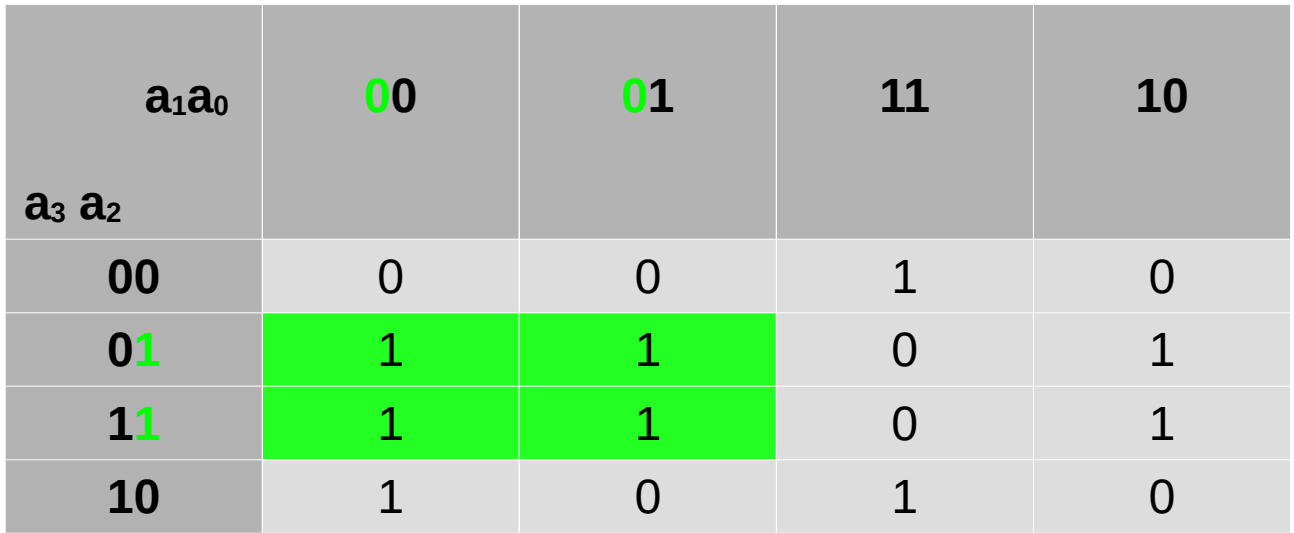

Märgime ühe kontuuri ja leiame teda esindava elementaarkonjunktsiooni.

Kontuurile vastav term:  $a_2 \wedge \overline{a_1}$ 

### DNK leidmine

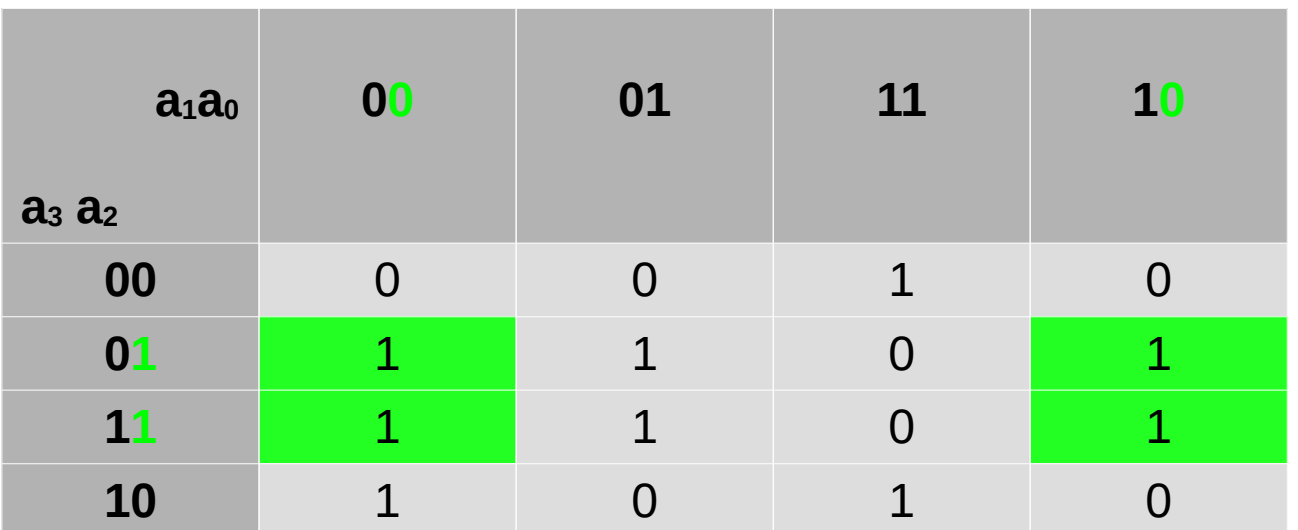

kontuur võib laieneda üle kaardi servade

Kontuurile vastav term (elementaarkonjunktsioon):  $a_2 \wedge \overline{a_0}$ 

DNK-loogikaavaldis

$$
Y\!=\!(a_2\!\wedge\!\overline{a_1})\!\vee\!(a_2\!\wedge\!\overline{a_0})\!\vee\!(a_3\!\wedge\!\overline{a_1}\!\wedge\!\overline{a_0})\!\vee\!(\overline{a_2}\!\wedge\! a_1\!\wedge\! a_0)
$$

# Konjunktiivne normaalkuju (KNK)

KNK leidmine toimub peegelpildis DNK leidmisele:

- '1' asemel otsime '0' kontuure
- Inverteerimised on vastupidiselt DNK termidele.
- Term koosneb loogilise liitmise tehetest (VÕI) ning termid on omavahel seotud loogilise korrutamisega (NING).

## KNK leidmine

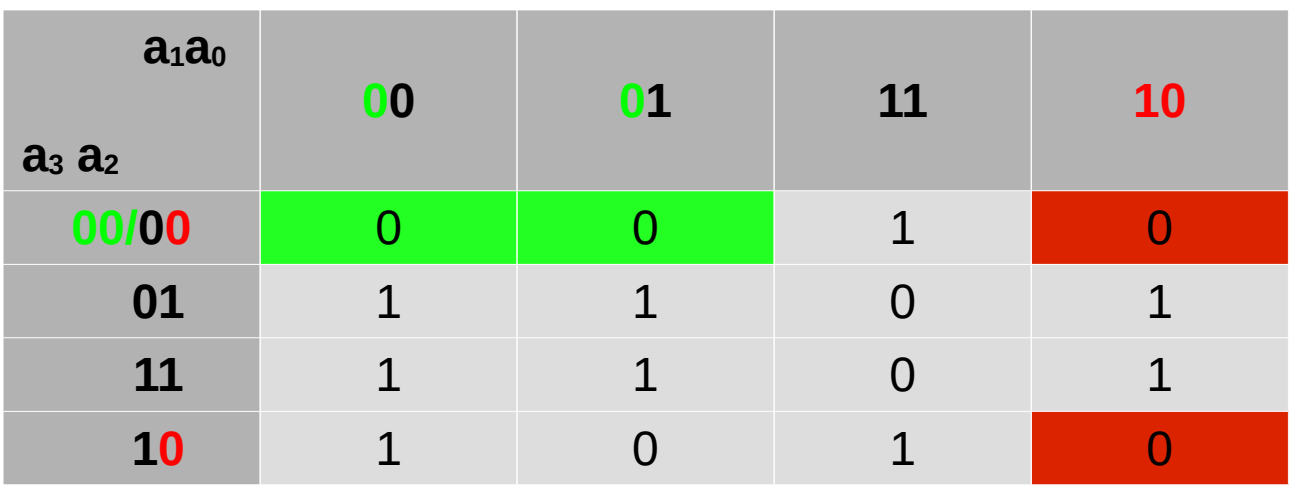

Siin on leitud 2 termi korraga, tähistatud kui roheline ja punane.

Roheline term:  $a_3 \vee a_2 \vee a_1$ 

Punane term:  $a_2 \vee \overline{a_1} \vee a_0$ MKNK:  $Y = (a_3 \vee a_2 \vee a_1) \wedge (a_2 \vee \overline{a_1} \vee a_0) \wedge (a_2 \vee a_1 \vee \overline{a_0}) \wedge (\overline{a_2} \vee \overline{a_1} \vee \overline{a_0})$ 

### DeMorgan'i seadus

$$
\overline{a_1 \wedge a_2} = \overline{a_1} \vee \overline{a_2}
$$

$$
\overline{a_1 \vee a_2} = \overline{a_1} \wedge \overline{a_2}
$$

Seda reeglit läheb tarvis neil kes peavad oma skeemi teostama NAND või NOR elementidel.

- NAND-avaldisekuju saadakse DNK topeltinversiooniga (vt. allpool näide);
- NOR-avaldisekuju saadakse KNK topeltinversiooniga

$$
Y = (a_2 \wedge \overline{a_1}) \vee (a_2 \wedge \overline{a_0}) \vee (a_3 \wedge \overline{a_1} \wedge \overline{a_0}) \vee (\overline{a_2} \wedge a_1 \wedge a_0) = a_2
$$
  

$$
a_2 \wedge \overline{a_1} \vee (a_2 \wedge \overline{a_0}) \vee (a_3 \wedge \overline{a_1} \wedge \overline{a_0}) \vee (\overline{a_2} \wedge a_1 \wedge a_0) = a_2
$$
  

$$
\overline{(a_2 \wedge \overline{a_1})} \wedge \overline{(a_2 \wedge \overline{a_0})} \wedge \overline{(a_3 \wedge \overline{a_1} \wedge \overline{a_0})} \wedge \overline{(\overline{a_2} \wedge a_1 \wedge a_0)}
$$

### Skeemi süntees I

Analüüsime eespool näite MDNK valemit:

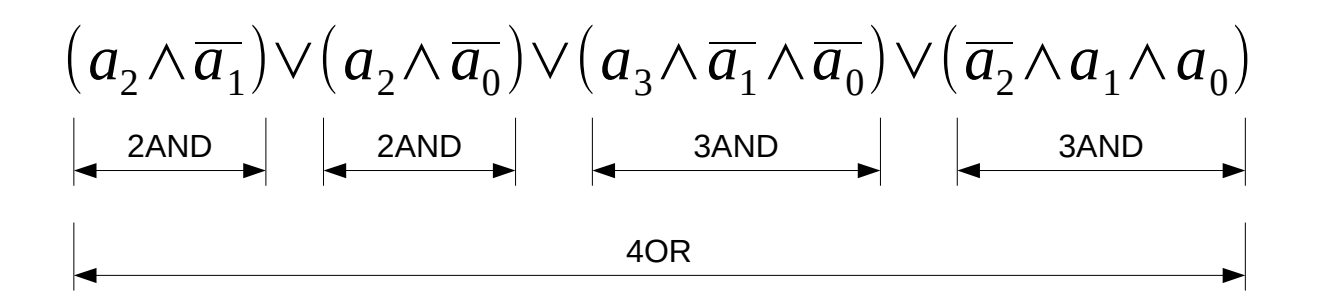

- 3x INV
- $\cdot$  2x 2AND
- $\cdot$  2x 3AND
- $\cdot$  1x 40R

## Skeemi süntees II

Analüüsime MDNK ja DeMorgan'i seaduse rakendamisest saadud valemit:

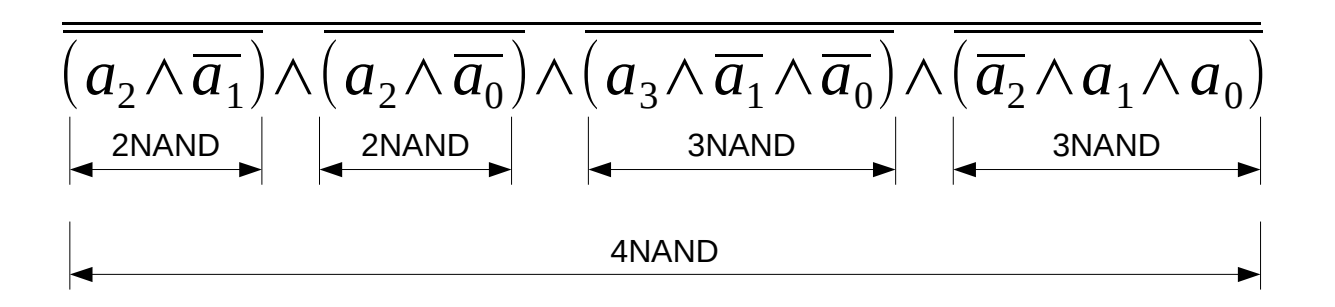

- 5x 2NAND (3x EI ehk inverter on NAND baasil + 2x 2NAND )
- 2x 3NAND
- 1x 4NAND

### Skeemi süntees III

Analüüsime MKNK näites saadud valemit:

$$
(a_3 \vee a_2 \vee a_1) \wedge (a_2 \vee \overline{a_1} \vee a_0) \wedge (a_2 \vee a_1 \vee \overline{a_0}) \wedge (\overline{a_2} \vee \overline{a_1} \vee \overline{a_0})
$$
\n
$$
a_3 \vee a_1 \vee a_2 \vee \overline{a_1} \vee a_0
$$
\n
$$
a_4 \vee a_1 \vee a_0
$$
\n
$$
a_4
$$
\n
$$
a_5
$$
\n
$$
a_5
$$
\n
$$
a_6
$$
\n
$$
a_7
$$
\n
$$
a_8
$$

- $\cdot$  4x30R
- 1x4AND
- 3xINV

### Skeemi süntees IV

Analüüsime MKNK näites saadud valemit + DeMorgan'i seadus:

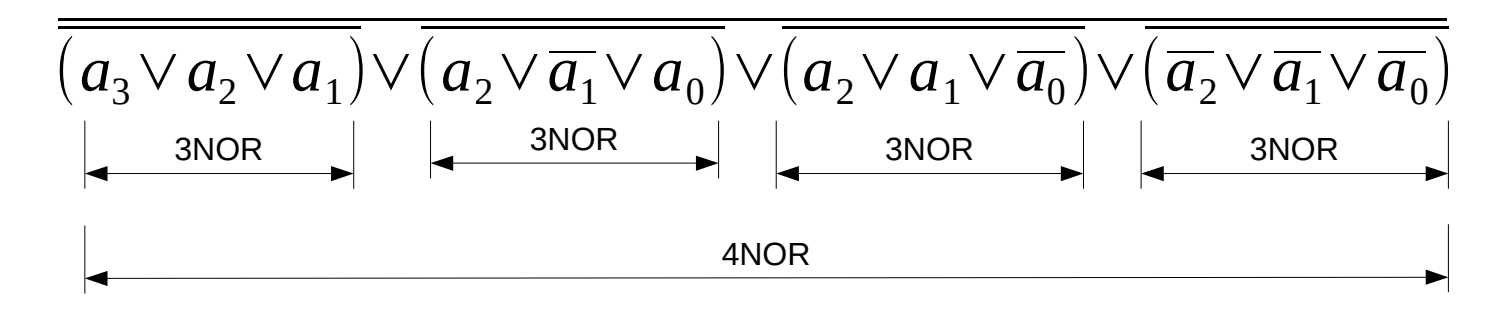

- $\cdot$  4x 3NOR
- $\cdot$  1x 4NOR
- 3x 2NOR (inverteriteks)

#### Falstad Circuit Simulator

Otsime üles Falstad Circuit Simulatori. Leiame menüüst **Circuits -> Blank Circuit**

Enamik vajalikust on kättesaadav alljärgnevate kiirvalikutega (shortcut):

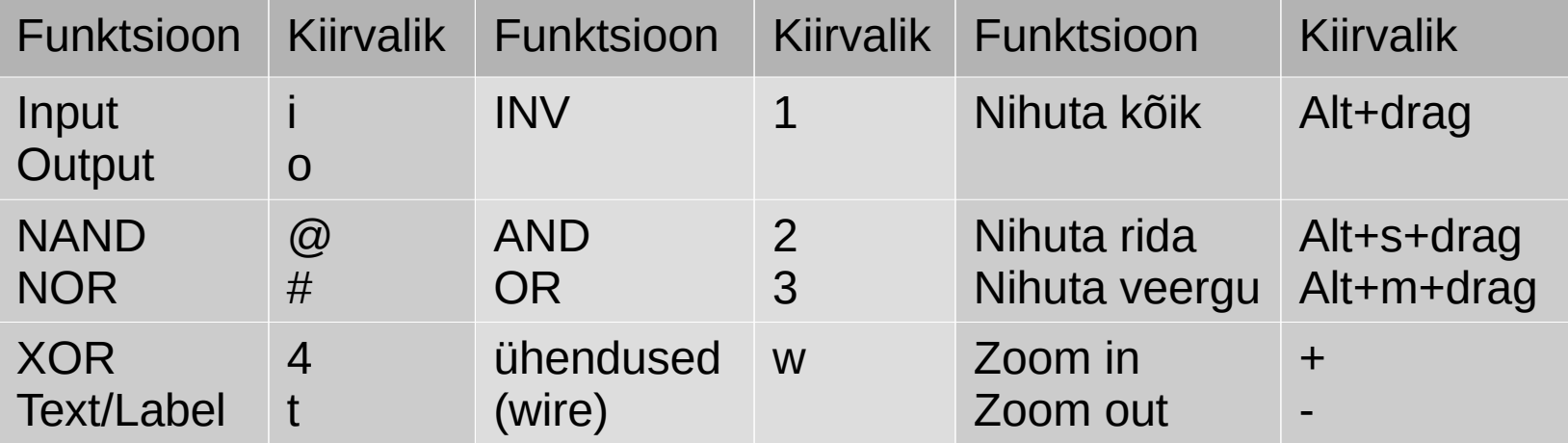

#### Skeemi koostamine

**Esimesena** paigutame ära loogikaelemendid, arvestades et sisendite-väljundite ning ühenduste tarvis jääks piisavalt vaba ruumi. Joondame elemendid või tõstame vajadusel ringi.

Seejärel paneme paika sisendid-väljundid **Draw -> Logic gates, Input and Output**, vastavalt shortcut **'i'**nput ja **'o'**utput ja märgistame need koheselt! **Draw-> Outputs and Labels -> Text** või shortcut **'t'**

Sellega on meil skeemi põhiplaan maha pandud ja alles nüüd võime hakata komponente ühendama.

Ühenduste tekitamine käib lõikude (ehk siis juhtmejuppide) kaupa ja peab jälgima et juhtmeotsad oleksid täpselt kokku ühendatud. Pisut nihkes ühendused ei pruugi simulaatori mõistes tegelikult ühendatud olla, kuigi peale vaadates paistavad OK!

#### Skeemi koostamine

• Lisame väljunsignaali jälgimiseks 7-segmendilise indikaatori. Otsime üles oma ülesandele vastava segmendi sisendi ja ja ühendame sinna oma skeemi väljundi. (**Draw -> Digital chips -> Add 7 segment LED**)

• Kui näete veateadet 'Singular matrix' ja Falstad simulaator keeldub skeemi simuleerimast siis tuleb üle vaadata kas skeemi väljundi (output objekt) asemel pole sinna ühendatud sisend (input objekt).

### Skeemi salvestamine ja laadimine

Falstad pakub selleks mitmeid võimalusi (File menüü alt leitavad) :

- Import/Export as Text – loeb/väljastab skeemikirjelduse tekstina
- Export as Link kogu skeemikirjeldus kodeeritakse URL-i
- Dropbox
- Salvestab/loeb failist

<http://www.falstad.com/circuit>